Να γραφτεί πρόγραµµα (**eponimo\_1.m**) στο οποίο θα υπολογίζεται το εμβαδόν τριγώνου από τον τύπο του Ήρωνα.

*Υπενθυμίζεται ότι*: Στην Ευκλείδεια Γεωμετρία, ο τύπος του Ήρωνα δίνει το εμβαδόν ενός τριγώνου συναρτήσει του μήκους των πλευρών του. Σύμφωνα με αυτόν, ένα τρίγωνο με μήκη πλευρών α, β, και γ έχει εμβαδό Ε:

$$
E = \sqrt{\tau(\tau - \alpha)(\tau - \beta)(\tau - \gamma)}
$$

όπου τ είναι η ημιπερίμετρος του τριγώνου, δηλαδή:

$$
\tau = \frac{\alpha + \beta + \gamma}{2}
$$

Αρχικά θα εισάγεται το όνομα του τριγώνου καθώς και τα μήκη των τριών πλευρών του (ακέραιοι ή δεκαδικοί, από 0 έως 100). Στη συνέχεια, θα υπολογίζεται η ημιπερίμετρος και το εμβαδόν και θα απεικονίζονται ως εξής:

```
Command Window
 Triangle? ABC
  side a2.7side b? 5.5
  Side c? 4
 The lengths of each side, the semiperimeter and the area of the triangle ABC are respectively:
 Side a: 7.0
 Side b: 5.5
 Side c: 4.0
 Semiperimeter and area of the triangle ABC are: 8.25 and 10.98
fx \gg
```
### Σηµείωση:

Οι 3 πλευρές που εισάγονται αρχικά από το χρήστη, θα απεικονίζονται στη συνέχεια όπως στο παράδειγµα, µε ένα δεκαδικό ψηφίο, ενώ η ημιπερίμετρος και το εμβαδόν του τριγώνου µε τουλάχιστον 2 δεκαδικά ψηφία.

 $\Theta$ 

### **ΑΣΚΗΣΗ 2**

Να γραφτεί πρόγραµµα (**eponimo\_2.m**) στο οποίο, αφού εµφανιστεί το κείµενο όπως στο παράδειγµα που ακολουθεί, θα γίνονται οι εξής διεργασίες:

i) θα ζητούνται από το χρήστη οι σφαιρικές συντεταγμένες r, θ και φ ενός σημείου,

ii) θα υπολογίζονται οι καρτεσιανές συντεταγμένες x, y και z και

iii) τέλος οι καρτεσιανές συντεταγμένες θα απεικονίζονται με fprintf, ώστε τα αποτελέσµατα να φαίνονται µε την παρακάτω µορφή (να χρησιµοποιηθεί µόνο µία εντολή fprintf).

```
Command Window
  Convert given point from spherical coordinates to Cartesian coordinates:
  r = 5theta = 30phi = 60Cartesian coordinates of the given point are: x = 1.25, y = 2.17 and z = 4.33fx \gg
```
# **ΑΣΚΗΣΗ 3**

Πληκτρολογήστε πρόγραμμα (**eponimo\_3.m**) στο οποίο θα τυπώνεται μήνυμα:

*Sum and mean value of matrix are respectively 38 and 4.75* υπολογισμού δηλαδή του αθροίσματος και της μέσης τιμής των στοιχείων του πίνακα:

Σημείωση: Στον κώδικα να συμπεριλάβετε τη γενική μορφή για οποιονδήποτε μονοδιάστατο πίνακα.

Πληκτρολογήστε πρόγραμμα (**eponimo\_4.m**) στο οποίο θα τυπώνεται μήνυμα:

*Sum and mean value of matrix are respectively 102 and 8.5* υπολογισμού δηλαδή του αθροίσματος και της μέσης τιμής των στοιχείων του πίνακα:

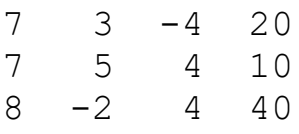

Σημείωση: Στον κώδικα να συμπεριλάβετε τη γενική μορφή για οποιονδήποτε δισδιάστατο πίνακα.

# **ΑΣΚΗΣΗ 5**

Πληκτρολογήστε πρόγραμμα (**eponimo\_5.m**) στο οποίο θα τυπώνεται μήνυμα:

*Mean value of matrix [1 7 3 4; 6 3 6 7] is: 4.625*

υπολογισμού δηλαδή της μέσης τιμής των στοιχείων του πίνακα με **bold** γραμματοσειρά:

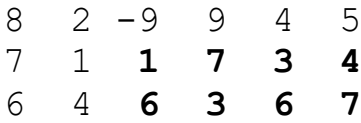

# **ΑΣΚΗΣΗ 6**

Να γίνει πρόγραμμα (**eponimo\_6.m**) όπου να απεικονίζονται γραφικά οι εξισώσεις:

 $y_1 = 5x^2$  (παραβολή) με μπλε χρώμα και είδος σημείου αστερίσκο.  $y_2 = 30x + 5000$  (ευθεία) με κόκκινο χρώμα και είδος σημείου κύκλο. Οι γραφικές παραστάσεις πρέπει να γίνουν στο ίδιο σύστημα αξόνων, για x από -100 έως 100 με βήμα 2.

Επίσης να γίνει πλέγμα και δημιουργία υπομνήματος που να δηλώνεται η πρώτη εξίσωση σαν παραβολή και η δεύτερη εξίσωση σαν ευθεία.

Να γίνει πρόγραμμα (**eponimo\_7.m**) όπου να απεικονίζονται γραφικά η σχέση των βαθμών Φαρενάιτ με τους βαθμούς Κελσίου.

Η σχέση των θερμοκρασιών Φαρενάιτ (F) και Κελσίου (C) είναι η εξής:

$$
F = \frac{9}{5}C + 32
$$

Η γραφική παράσταση να γίνει από -273°C (απόλυτο μηδέν) έως 100°C με βήμα 5, και το γράφημα να απεικονίζεται με χρώμα κόκκινο και είδος σημείου αστερίσκο.

Επίσης στη γραφική παράσταση να δημιουργηθούν:

1. Πλέγμα αξόνων.

2. Τίτλοι στους άξονες. Στον άξονα x να δηλωθούν οι βαθμοί Celsius (C) και στον άξονα y να δηλωθούν οι βαθμοί Fahrenheit (F).

3. Τίτλος στο διάγραμμα η εξίσωση:  $F\,=\, \frac{9}{5}$  $\frac{5}{5}C + 32.$ 

4. Υπόμνημα που να δηλώνεται: "Κυματομορφή των βαθμών Φαρενάιτ με τους βαθμούς Κελσίου", στο 2<sup>ο</sup> τεταρτημόριο.

Η εξίσωση της απομάκρυνσης x συναρτήσει του χρόνου t σε μια απλή αρμονική ταλάντωση δίνεται από τη σχέση:

$$
x = A \eta \mu(\omega t) \quad \text{if} \quad x = A \eta \mu(2\pi ft)
$$

όπου Α το πλάτος της ταλάντωσης και f η συχνότητά της.

Στις πραγματικές ταλαντώσεις, πάντοτε υπάρχουν τριβές, που συχνά είναι ανάλογες της ταχύτητας του σώματος. Τότε, **το πλάτος ελαττώνεται εκθετικά με το χρόνο**:

$$
A = A_0 e^{-\Lambda t}
$$

όπου Α0 το αρχικό πλάτος και Λ μια σταθερά (σταθερά απόσβεσης). Συνδυάζοντας τις παραπάνω εξισώσεις, συμπεραίνουμε ότι η εξίσωση της απομάκρυνσης σε συνάρτηση με το χρόνο σε μια **αρμονική ταλάντωση με τριβές** δίνεται από τη σχέση:

 $x = A_0 e^{-At} \eta \mu (2\pi f t)$ 

**α)** Να γίνει πρόγραμμα (**eponimo\_8.m**) όπου να απεικονίζεται γραφικά η απομάκρυνση x σε συνάρτηση με το χρόνο t, με μπλε χρώμα και είδος σημείου αστερίσκο, στην περίπτωση μιας αρμονικής ταλάντωσης με τριβές.

Χρησιμοποιήστε τις παρακάτω τιμές:

Αρχικό πλάτος  $A_0 = 10$  (το αρχικό πλάτος της ταλάντωσης θα ξεκινάει από 10 και όχι από το μηδέν)

Συχνότητα f = 2

Σταθερά απόσβεσης Λ = 0.4

Χρόνος από 0 έως 5 (βήμα κατά προτίμηση μικρό)

**β)** Στο ίδιο διάγραμμα πρέπει να απεικονίζεται και η εκθετική ελάττωση του πλάτους Α σε συνάρτηση με το χρόνο t (με κόκκινο χρώμα και είδος γραμμής διακεκομμένες).

**γ)** Επίσης στη γραφική παράσταση να δημιουργηθούν:

- 1. Τίτλος στον άξονα x (να δηλωθεί ο χρόνος t)
- 2. Υπόμνημα που να δηλώνεται η απομάκρυνση x(t) και το πλάτος A(t)
- 3. Πλέγμα στο σύστημα αξόνων

Δημιουργήστε ένα πρόγραμμα (**eponimo\_9.m**) στο οποίο:

i) θα ζητείται το ονοματεπώνυμο ενός αποφοίτου και ο βαθμός πτυχίου του (με δύο δεκαδικά ψηφία)

ii) στη συνέχεια το Command Window θα καθαρίζεται και

iii) θα τυπώνεται κατάλληλο μήνυμα, σε μία γραμμή, σύμφωνα με το παρακάτω παράδειγμα:

```
Ο φοιτητής με ονοματεπώνυμο Νikos Νikolaou έχει βαθμό πτυχίου: 6.00 
(ΚΑΛΩΣ) 
>> 
ή 
Ο φοιτητής με ονοματεπώνυμο Νikos Νikolaou έχει βαθμό πτυχίου: 7.00 
(ΛΙΑΝ ΚΑΛΩΣ) 
>> 
ή 
Ο φοιτητής με ονοματεπώνυμο Νikos Νikolaou έχει βαθμό πτυχίου: 9.00 
(ΆΡΙΣΤΑ) 
>>
```
Δίνεται ότι ο χαρακτηρισμός πτυχίου ενός αποφοίτου ανάλογα με το βαθμό του είναι από 5 - 6,5 (ΚΑΛΩΣ), από 6,5 - 8,5 (ΛΙΑΝ ΚΑΛΩΣ) και από 8,5 - 10 (ΆΡΙΣΤΑ).

**Σημείωση:** Σε περίπτωση που ο βαθμός είναι 0 έως 5 τότε θα τυπώνεται μήνυμα ότι ο φοιτητής κόπηκε ενώ όταν ο βαθμός που εισάγεται δεν καλύπτει καμία από τις παραπάνω συνθήκες, δηλαδή για βαθμό διάφορο του 0 έως 10, θα τυπώνεται μήνυμα (Λάθος εισαγωγή βαθμού!), σύμφωνα με το παρακάτω παράδειγμα:

```
Ο φοιτητής με ονοματεπώνυμο Νikos Νikolaou κόπηκε με βαθμό πτυχίου: 
3.00 
>> 
ή αντίστοιχα 
Λάθος εισαγωγή βαθμού! 
>>
```
Να γραφτεί πρόγραμμα (**eponimo\_10.m**) το οποίο να επιτρέπει την ατέρμονη λειτουργία του μενού επιλογών του παραδείγματος που ακολουθεί, μέχρι να δοθεί ως επιλογή ο χαρακτήρας '**E**'.

**Σημείωση:** Κάθε φορά που δίνεται μία επιλογή 1, 2 ή 3 με μία εντολή clc θα καθαρίζεται το Command Window και θα ακολουθεί το επόμενο τρέξιμο, έως ότου δοθεί η επιλογή '**E**' οπότε και θα διακόπτεται η εκτέλεση του προγράμματος.

# **Παράδειγμα:**

#### **1o τρέξιμο:**

\*\*\* MENU TV \*\*\* 1. Έξοδος DVI 2. Έξοδος HDMI 3. Έξοδος VGA E. Exit Selection: **1** Σύνδεσε την έξοδο DVI Press any key to continue

#### **2o τρέξιμο:**

\*\*\* MENU TV \*\*\* 1. Έξοδος DVI 2. Έξοδος HDMI 3. Έξοδος VGA E. Exit Selection: **2** Σύνδεσε την έξοδο HDMI Press any key to continue

#### **3o τρέξιμο:**

\*\*\* MENU TV \*\*\* 1. Έξοδος DVI 2. Έξοδος HDMI 3. Έξοδος VGA E. Exit Selection: **3** Σύνδεσε την έξοδο VGA Press any key to continue **4o τρέξιμο:** \*\*\* MENU TV \*\*\* 1. Έξοδος DVI 2. Έξοδος HDMI 3. Έξοδος VGA E. Exit Selection: **0** Not valid selection! Press any key to continue

#### **5o τρέξιμο:**

\*\*\* MENU TV \*\*\* 1. Έξοδος DVI 2. Έξοδος HDMI 3. Έξοδος VGA E. Exit Selection: **E** Bye bye...  $>\gt$